### **BAB V**

## **IMPLEMENTASI DAN PENGUJIAN SISTEM**

#### **5.1 IMPLEMENTASI SISTEM**

Pada tahap ini akan dilakukan tahap implementasi sistem, yaitu proses menerjamahkan design sistem yang telah dirancang pada tahap sebelumnya. Adapun hasil dari implementasi rancangan Sistem Informasi Geografis yang dibuat adalah sebagai berikut:

#### **5.1.1 Tampilan** *Splash Screen*

Menu pembuka merupakan tampilan awal yang muncul ketika sistem dijalankan. Pada menu *Splash Screen* ini pengguna sistem akan melihat gambar sebuah logo dari aplikasi ini. Tampilan menu *Splash Screen* ini merupakan implementasi dari rancangan menu *Splash Screen* pada gambar 4.13 Adapun tampilan menu *Splash Screen* dapat dilihat pada gambar 5.1:

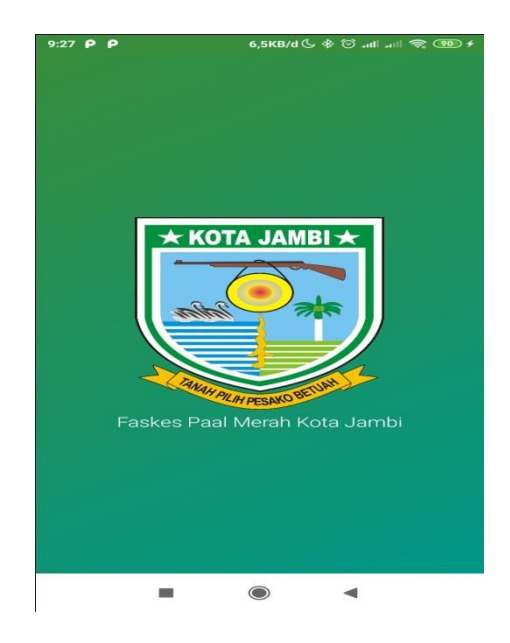

**Gambar 5.1 Tampilan** *Splash Screen*

#### **5.1.2 Tampilan Menu Utama**

Pada saat *Splash Screen* selesai, maka akan muncul menu utama. Didalam menu utama terdapat gambar menu daftar Fasilitas Kesehatan, Spesialis, Peta, Bantuan dan Tentang. Tampilan menu utama ini merupakan implementasi dari rancangan menu utama pada gambar 4.24 Adapun tampilan menu utama dapat dilihat pada gambar 5.2 :

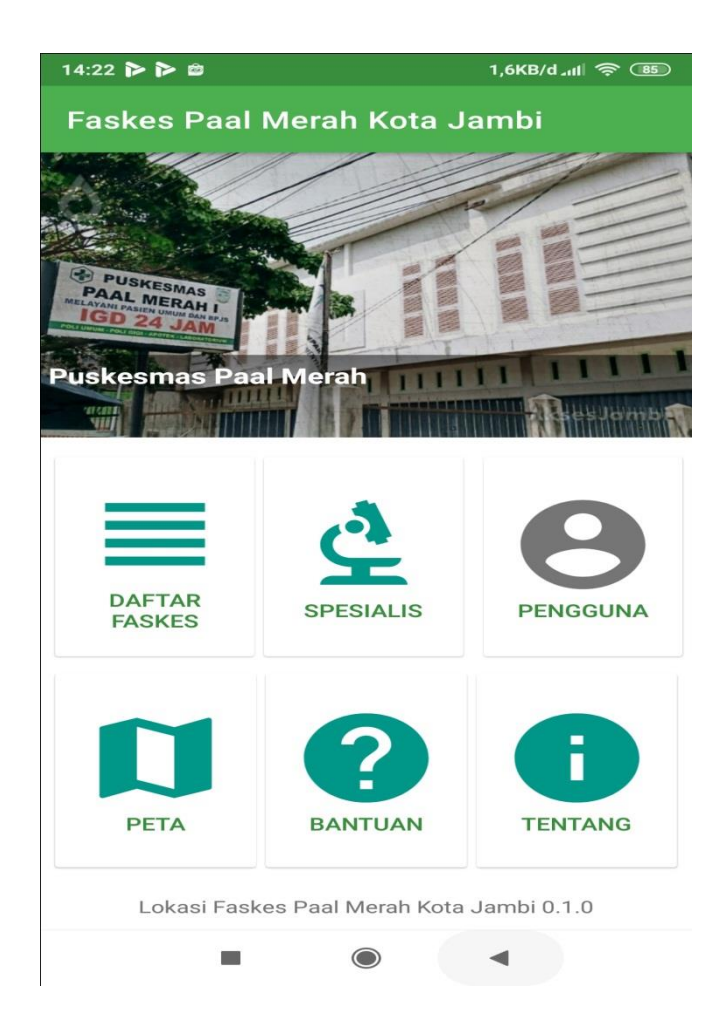

**Gambar 5.2 Tampilan Menu Utama**

## **5.1.3 Tampilan Daftar Fasilitas Kesehatan**

Pada saat mengklik menu daftar Fasilitas Kesehatan maka sistem akan menampilkan semua daftar Fasilitas Kesehatan yang ada. Tampilan daftar Fasilitas Kesehatan ini merupakan implementasi dari rancangan halaman daftar Fasilitas Kesehatan pada gambar 4.25 Adapun tampilan daftar Fasilitas Kesehatan dapat dilihat pada gambar 5.3:

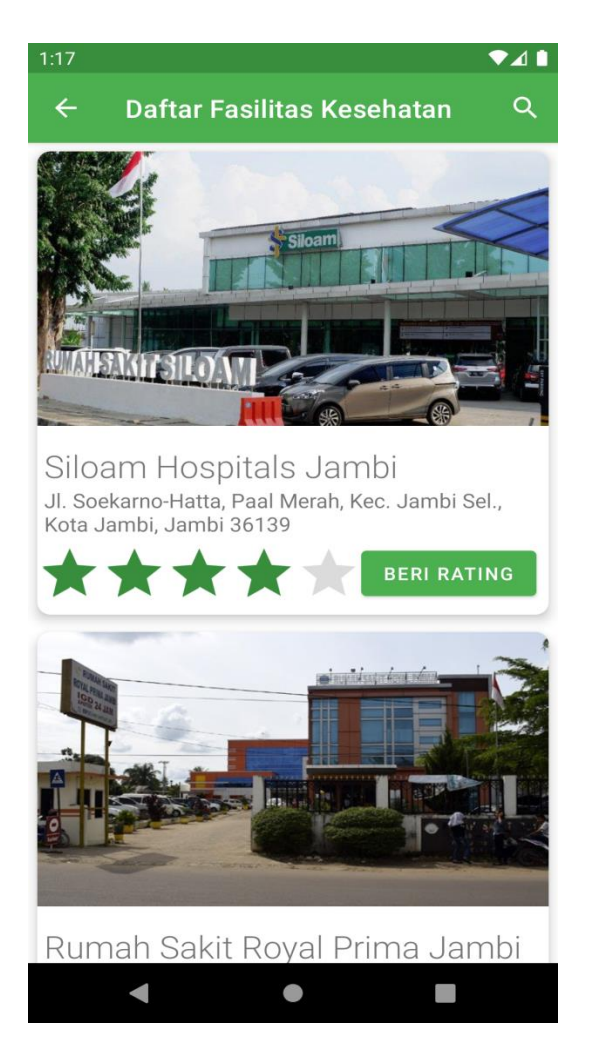

**Gambar 5.3 Tampilan Daftar Fasilitas Kesehatan**

#### **5.1.4 Tampilan Detail Fasilitas Kesehatan**

Setelah kita memilih salah satu daftar Fasilitas Kesehatan yang ingin kita lihat, maka akan muncul Detail Fasilitas Kesehatan yang menampilkan informasi mengenai tempat Fasilitas Kesehatan, mulai dari alamat, jam operasional dan lokasinya. Tampilan detail Fasilitas Kesehatan ini merupakan implementasi dari rancangan halaman detail fasilitas kesehatan pada gambar 4.26 Adapun tampilan detail Fasilitas Kesehatan dapat dilihat pada gambar 5.4:

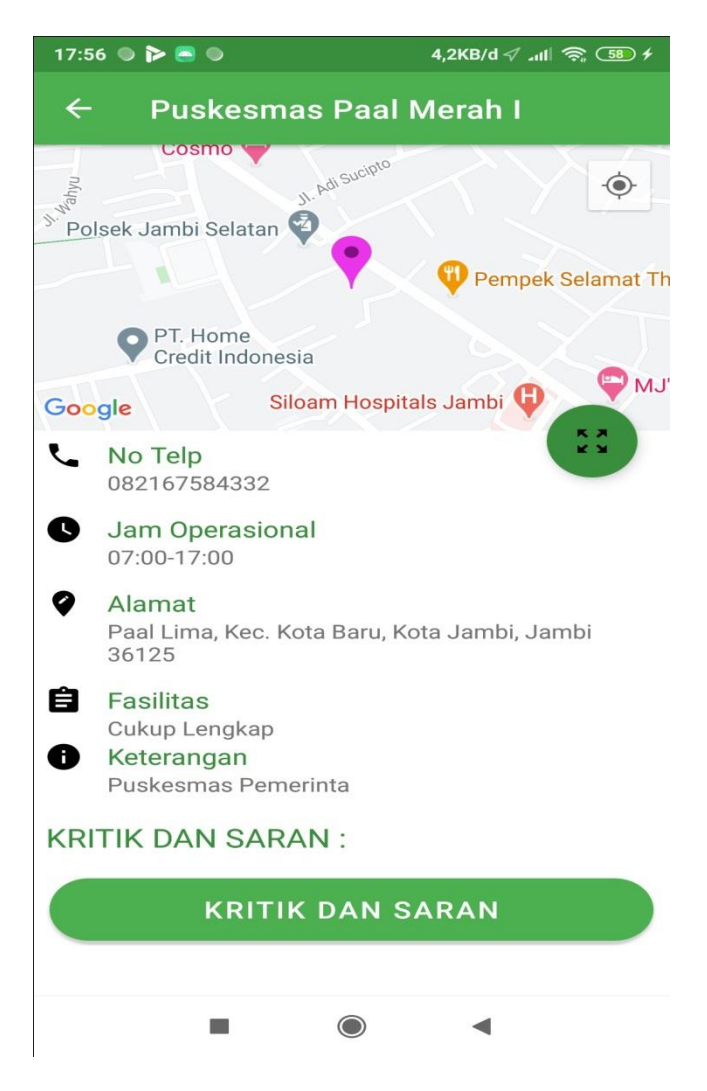

 **Gambar 5.4 Tampilan Detail Fasilitas Kesehatan**

## **5.1.5 Tampilan Form Kritik dan Saran**

Setelah kita memilih salah satu daftar Fasilitas Kesehatan kemudian kita dapat memberikan kritik dan saran pada fasilitas kesehatan tersebut dengan cara mengklik tombol kritik dan saran, maka akan muncul form inputan untuk memberikan kritik dan saran. Tampilan form kritik dan saran ini merupakan implementasi dari rancangan halaman peta pada gambar 4.27 Adapun tampilan form kritik dan saran dapat dilihat pada gambar 5.5:

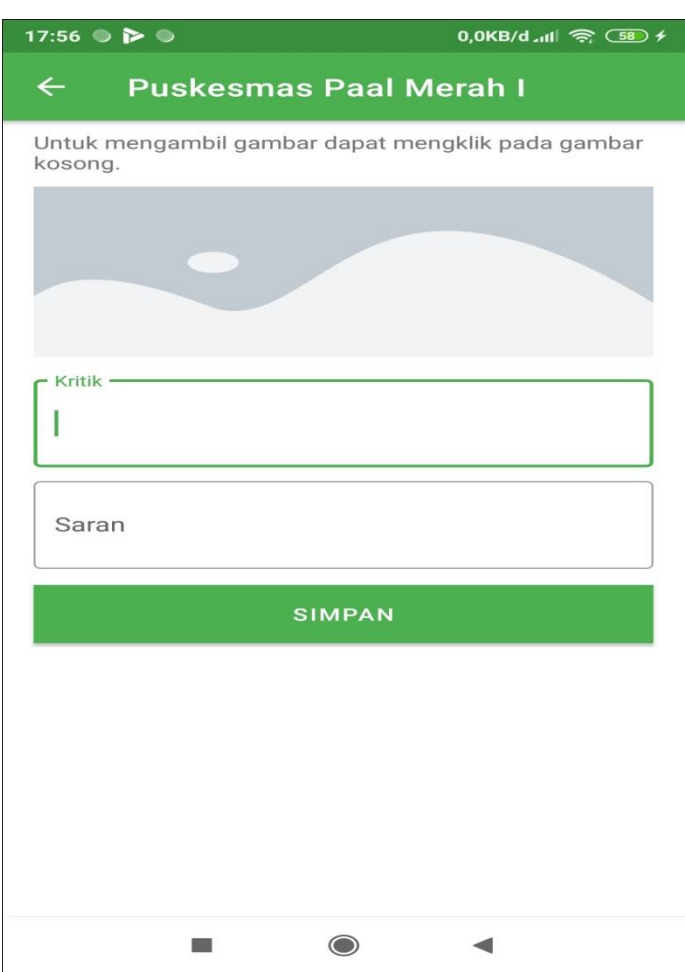

 **Gambar 5.5 Tampilan Form Kritik dan Saran**

## **5.1.6 Tampilan Menu Peta**

Pada saat mengklik Menu Peta maka sistem akan menampilkan semua lokasi Fasilitas Kesehatan pada peta. Tampilan menu peta ini merupakan implementasi dari rancangan menu peta pada gambar 4.28 Adapun tampilan menu peta dapat dilihat pada gambar 5.6:

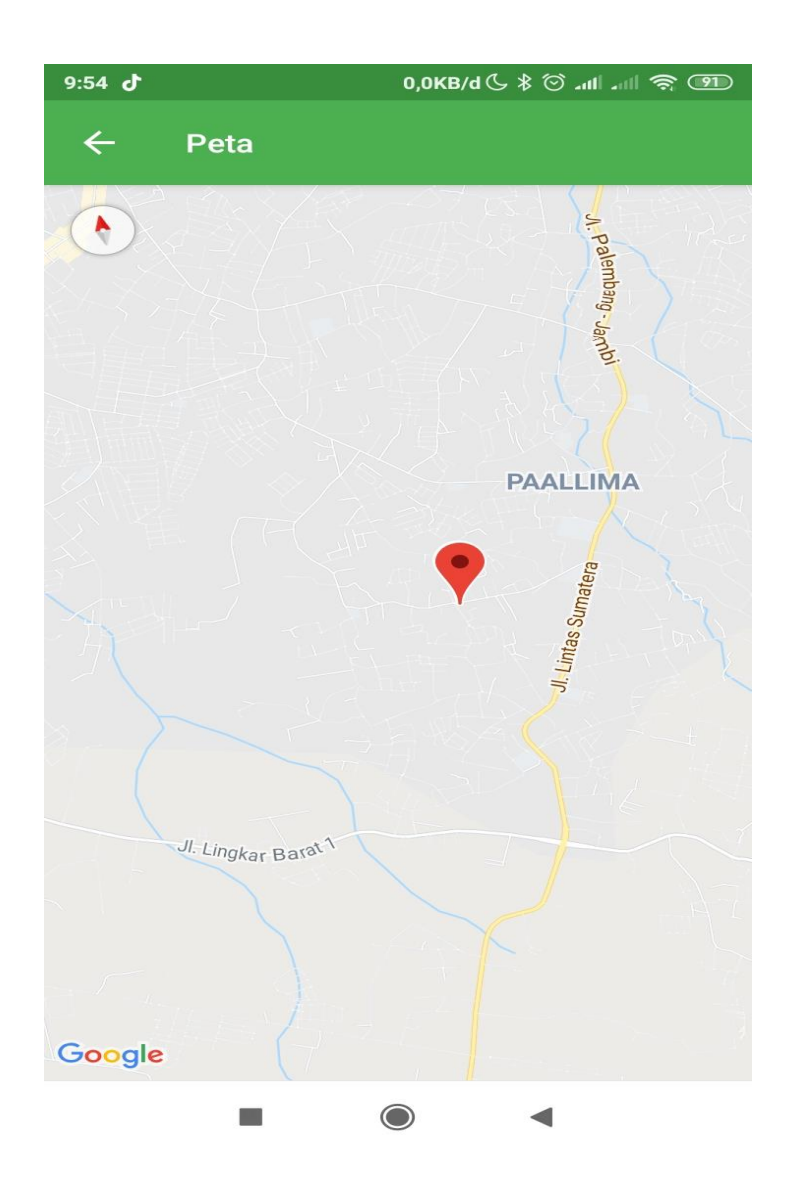

**Gambar 5.6 Tampilan Menu Peta**

## **5.1.7 Tampilan Menu Bantuan**

Pada saat mengklik Menu bantuan maka sistem akan bantuan aplikasi. Tampilan menu bantuan ini merupakan implementasi dari rancangan menu bantuan pada gambar 4.29 Adapun tampilan menu bantuan dapat dilihat pada gambar 5.7:

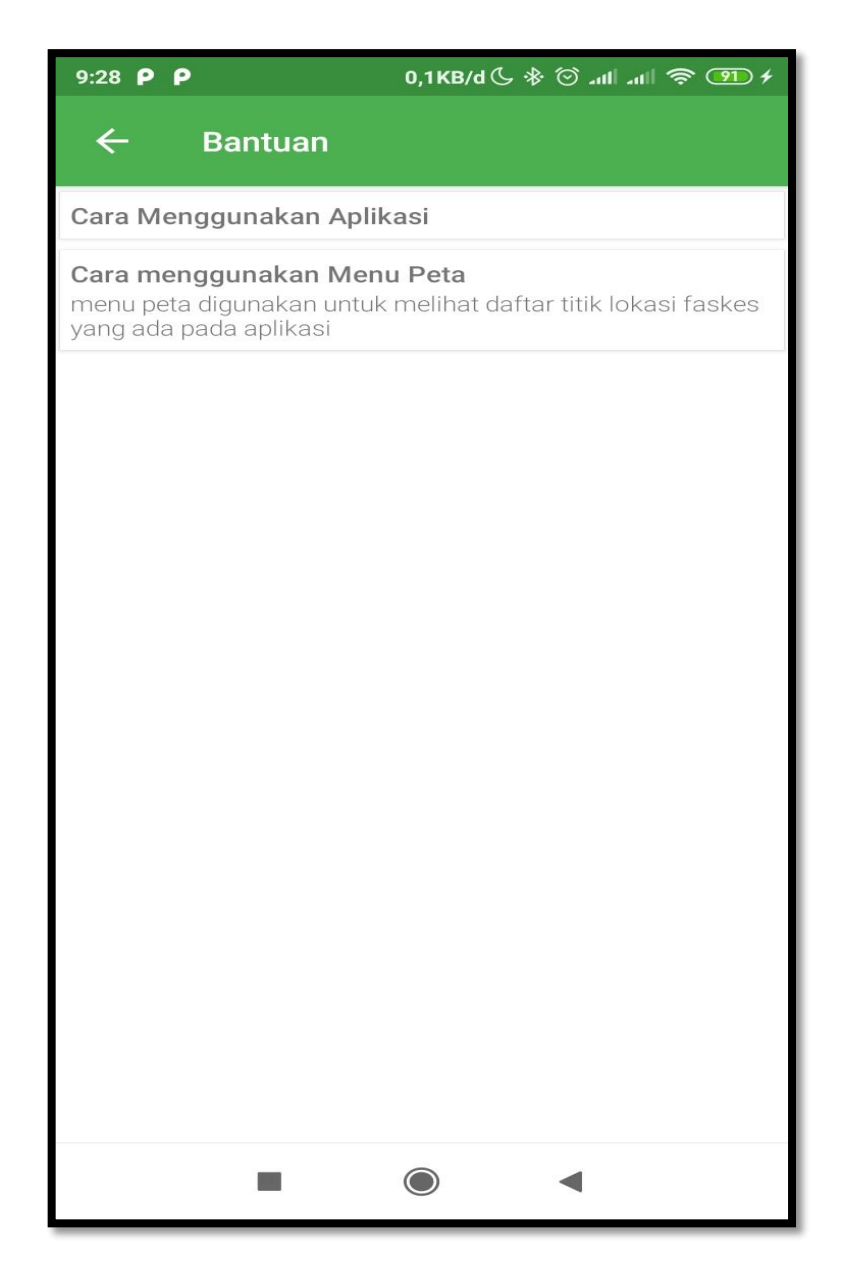

**Gambar 5.7 Tampilan Menu Bantuan**

## **5.1.8 Tampilan Menu Tentang**

Pada saat mengklik Menu Tentang maka sistem akan tentang aplikasi. Tampilan menu tentang ini merupakan implementasi dari rancangan menu tentang pada gambar 4.30 Adapun tampilan menu tentang dapat dilihat pada gambar 5.8:

| 9:28 P P                                                          | 0,0KB/d & \$ @ .nll .nll @ OD + |
|-------------------------------------------------------------------|---------------------------------|
| <b>Tentang</b>                                                    |                                 |
| Depelover<br>Putri Diah Ramadanti                                 |                                 |
| Opensource License                                                |                                 |
| Dagger 2<br>https://github.com/google/dagger                      |                                 |
| Glide<br>https://square.github.io/glide/                          |                                 |
| Retrofit 2<br>https://square.github.io/retrofit/                  |                                 |
| Navigation<br>androidx.navigation:navigation-ui:2.2.1             |                                 |
| ImageSlideshow<br>com.github.denzcoskun:ImageSlideshow:0.0.6      |                                 |
| Firebase-Database<br>com.google.firebase:firebase-database:19.2.1 |                                 |
| Firebase-Storage<br>com.google.firebase:firebase-storage:19.1.1   |                                 |
| Firebase-Auth<br>com.google.firebase:firebase-auth:19.3.2         |                                 |
|                                                                   |                                 |

**Gambar 5.8 Tampilan Menu Tentang**

## **5.1.9 Tampilan Login Pengguna**

Tampilan login pengguna dapat digunakan untuk login pengguna yang telah terdaftar kedalam sistem, pada tampilan ini pengguna harus memasukan username dan password yang benar. Tampilan menu login pengguna ini merupakan implementasi dari rancangan menu tentang pada gambar 4.31 Adapun tampilan login pengguna dapat dilihat pada gambar 5.9:

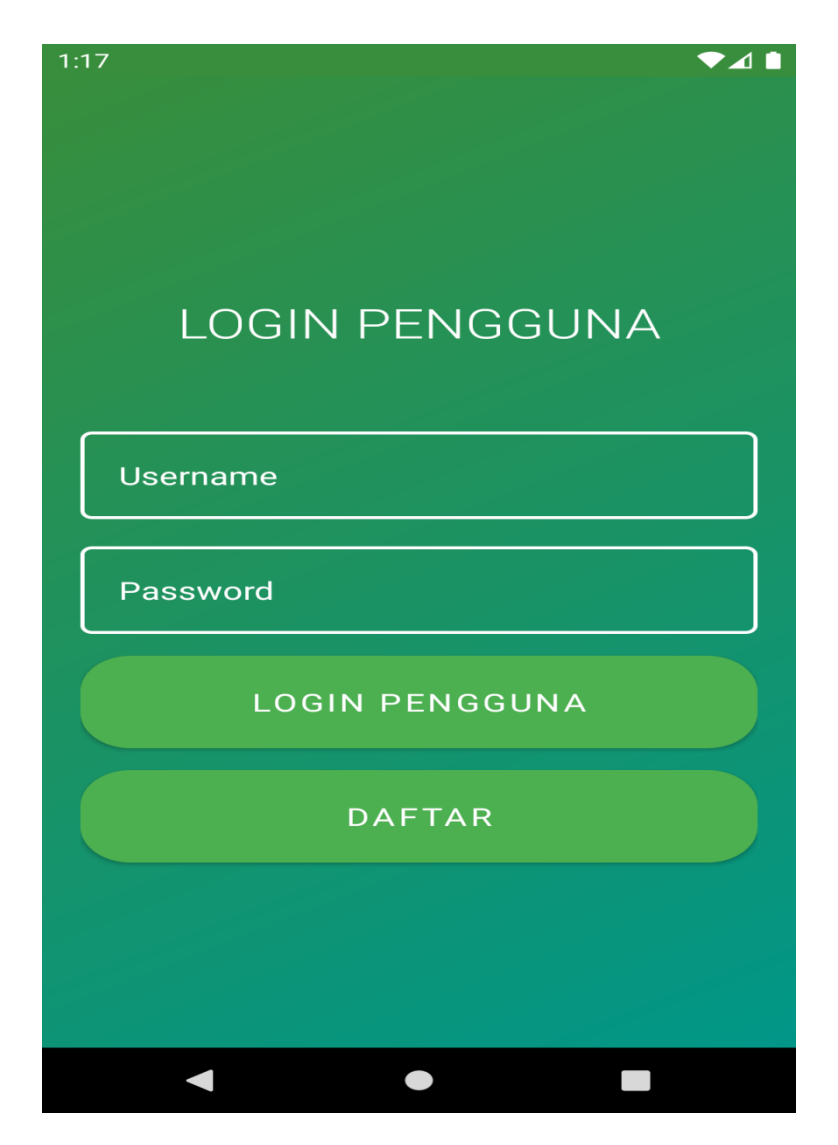

**Gambar 5.9 Tampilan Login Pengguna**

# **5.1.10 Tampilan Daftar Pengguna**

Tampilan daftar pengguna merupakan form inputan yang dapat digunakan pengguna untuk mendaftar dengan cara melengkapi data inputan dan kemudian menekan tombol Daftar. Tampilan menu daftar pengguna ini merupakan implementasi dari rancangan menu daftar pengguna pada gambar 4.31 Adapun tampilan menu tentang dapat dilihat pada gambar 5.10:

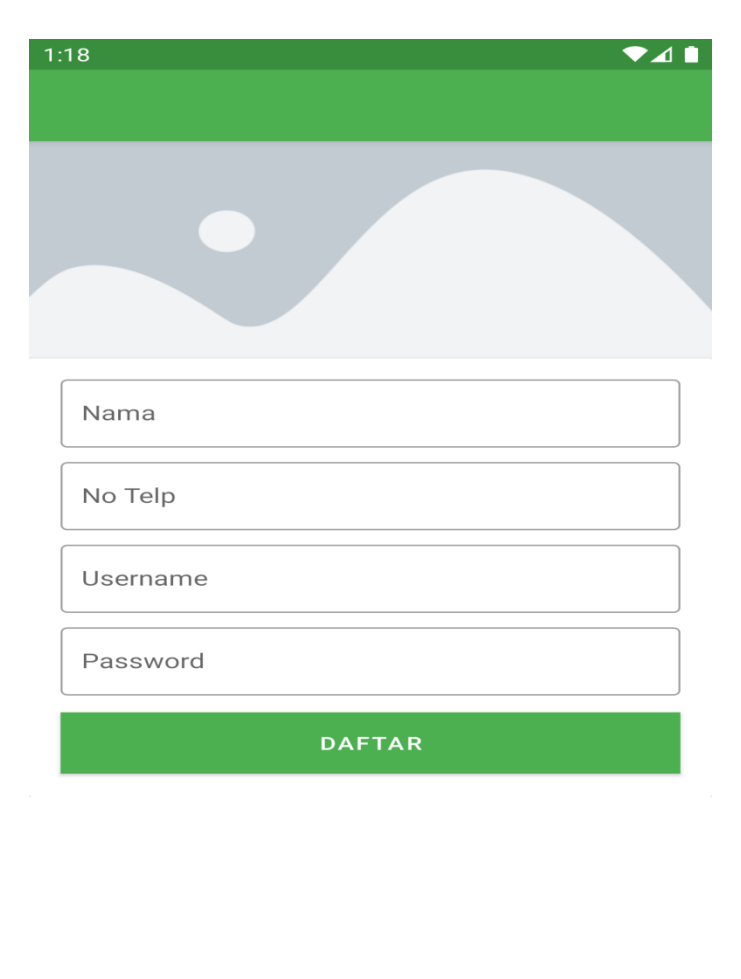

 $\bullet$  $\overline{\phantom{0}}$ 

**Gambar 5.10 Tampilan Daftar Pengguna**

## **5.1.11 Tampilan Memberi Saran Lokasi Baru**

Tampilan Memberi saran lokasi baru dapat digunakan oleh pengguna Untuk dapat memberikan saran lokasi baru, untuk dapat memberikan saran baru pengguna telah login kedalam sistem pengguna. Tampilan menu memberi saran lokasi baru ini merupakan implementasi dari rancangan menu memberi saran lokasi baru pada gambar 4.32 Adapun tampilan menu tentang dapat dilihat pada gambar 5.11:

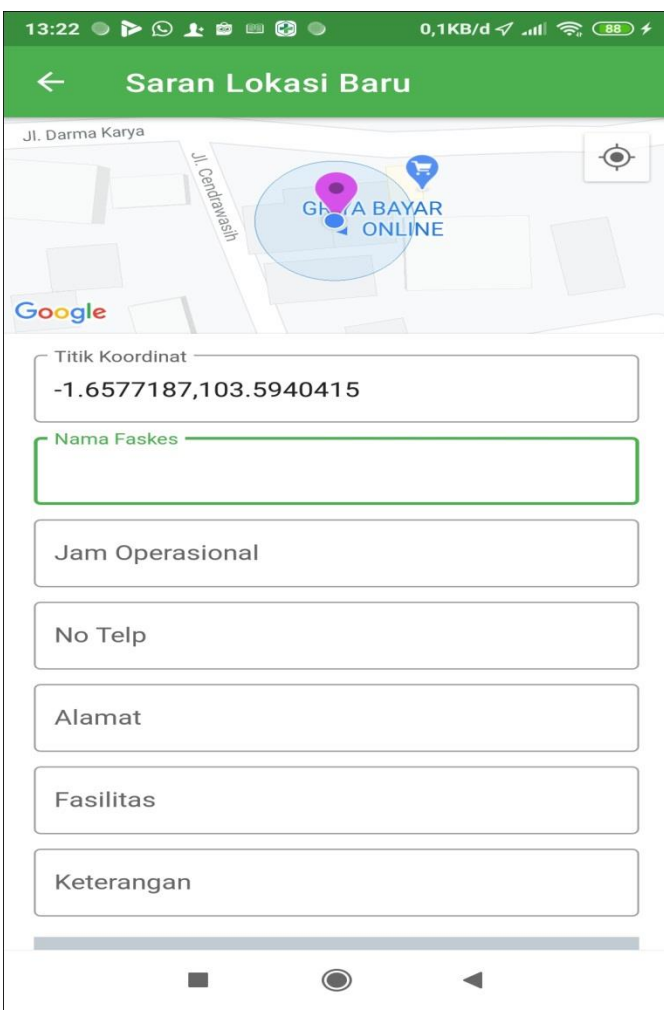

**Gambar 5.11 Tampilan Menu Memberi Saran Baru**

## **5.1.12 Tampilan Login Admin**

Tampilan login merupakan tampilan yang digunakan admin untuk login kedalam sistem untuk mengelola data lokasi Fasilitas Kesehatan. Tampilan halaman login ini merupakan implementasi dari rancangan menu login admin pada gambar 4.33 Adapun tampilan login dapat dilihat pada gambar 5.12.

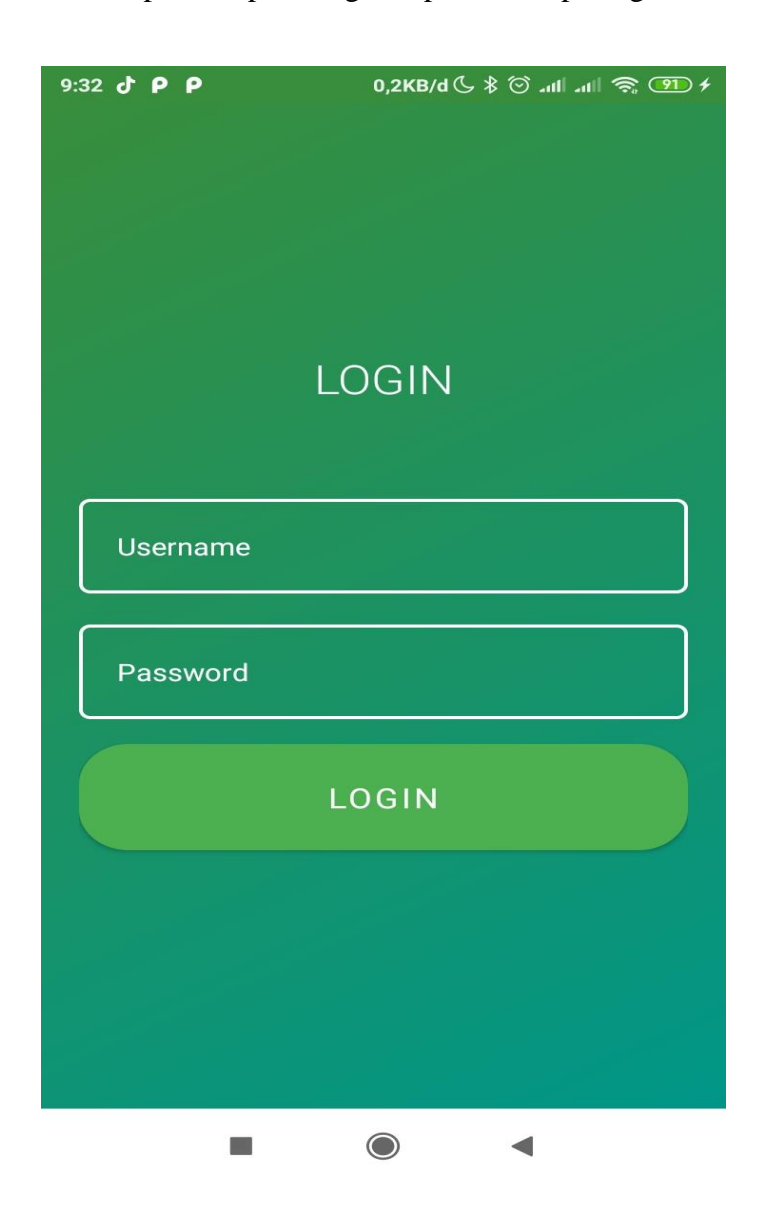

**Gambar 5.12 Tampilan Login Admin**

### **5.1.13 Tampilan Menu Utama Admin**

Tampilan menu utama admin merupakan tampilan yang dapat digunakan admin untuk mengelola lokasi Fasilitas Kesehatan pada Paal Merah Kota Jambi. Tampilan halaman menu utama admin ini merupakan implementasi dari rancangan menu utama admin pada gambar 4.34 Adapun tampilan menu utama dapat dilihat pada gambar 5.13:

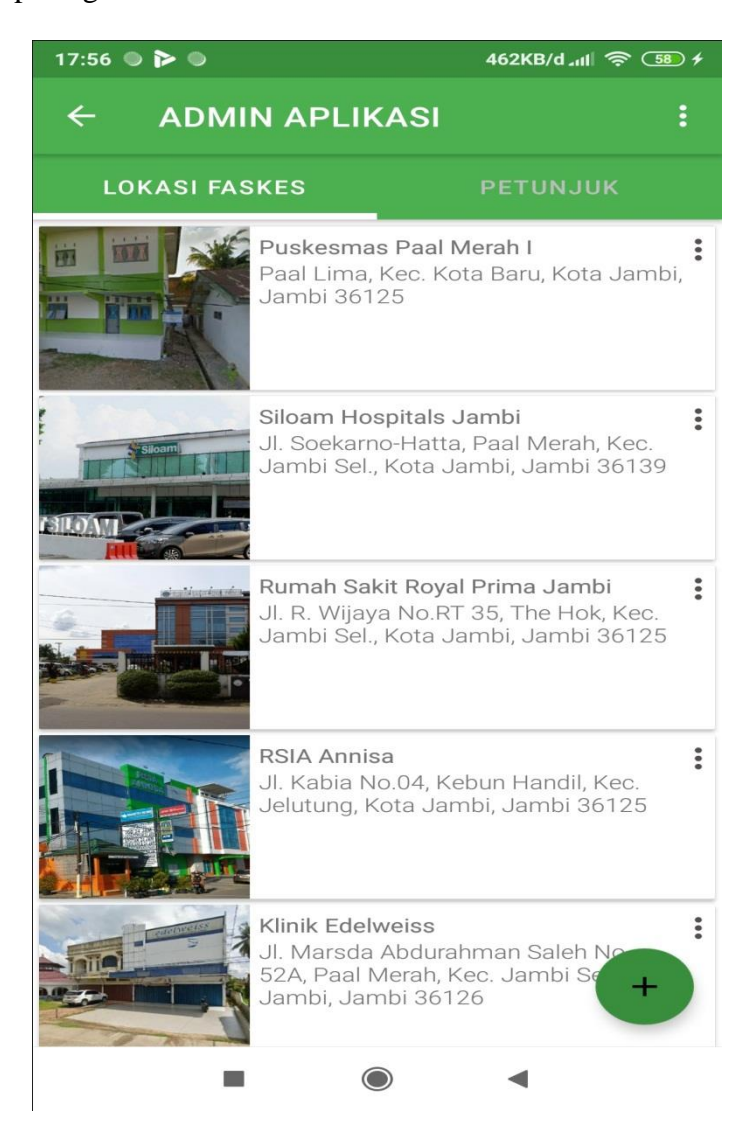

**Gambar 5.13 Tampilan Menu Utama Admin**

### **5.1.14 Tampilan Form Tambah Tempat Fasilitas Kesehatan**

Pada tampilan tambah tempat Fasilitas Kesehatan ini admin dapat menginputkan data data tentang Fasilitas Kesehatan yang harus diisi. Tampilan halaman tambah tempat Fasilitas Kesehatani ini merupakan implementasi dari rancangan tambah tepat Fasilitas Kesehatan pada gambar 4.34. Adapun tampilan tambah tempat Fasilitas Kesehatan dapat dilihat pada gambar 5.14:

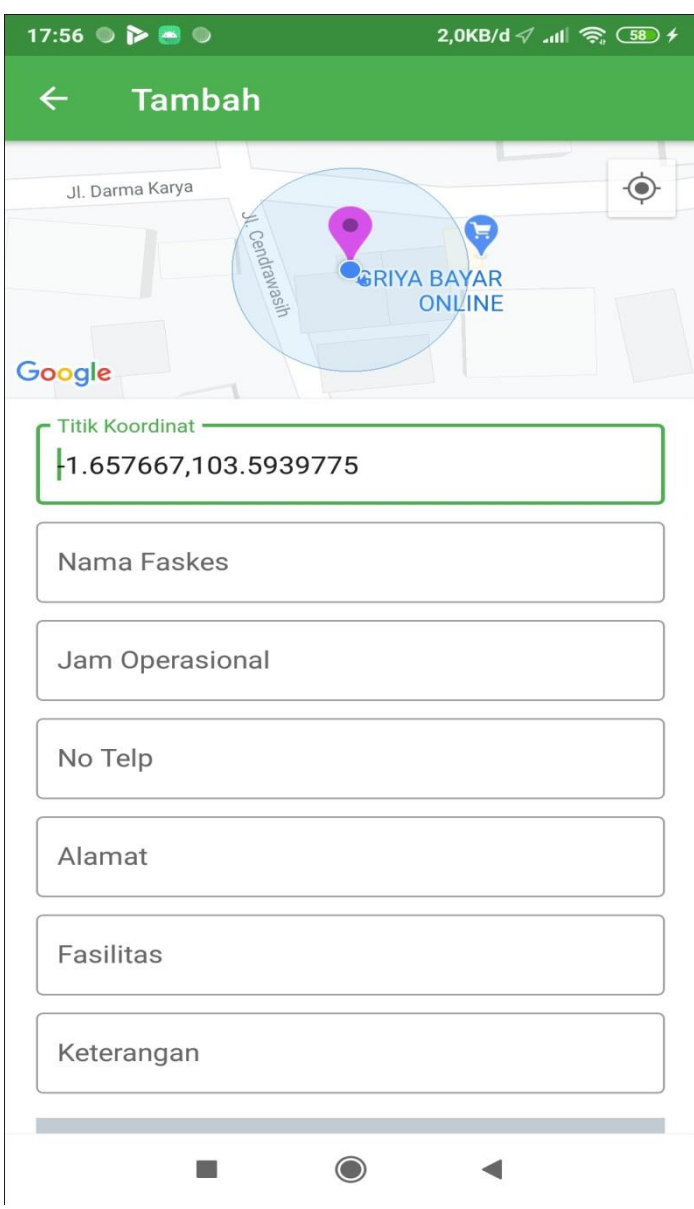

**Gambar 5.14 Tampilan Form Tambah Tempat Fasilitas Kesehatan**

## **5.2 PENGUJIAN SISTEM**

Pengujian sistem yaitu proses eksekusi sebuah program atau sistem dengan tujuan untuk menemukan kesalahan melibatkan setiap kegiatan yang bertujuan untuk mengevaluasi atribut atau kemampuan dari suatu program atau sistem dan menentukan bahwa sistem memenuhi hasil yang diperlukan. Hasil dari pengujian sistem dapat dijelaskan dengan tabel 5.1 :

| N <sub>o</sub> | <b>Modul</b> | <b>Prosedur</b> | <b>Masukan</b> | <b>Keluaran</b> | <b>Hasil</b> | <b>Kesimpulan</b> |
|----------------|--------------|-----------------|----------------|-----------------|--------------|-------------------|
|                | yang         | Pengujian       |                | yang            | yang         |                   |
|                | Diuji        |                 |                | diharapkan      | didapat      |                   |
| $\mathbf{1}$   | Splash       | Membuka         | Splash         | Tampil          | Tampil       | Sesuai            |
|                | screen       | aplikasi        | screen         | splashscree     | splash       | dengan            |
|                |              |                 |                | $n$ yang        | screen       | hasil yang        |
|                |              |                 |                | bersifat        | yang         | diharapkan        |
|                |              |                 |                | sementara,      | bersifat     |                   |
|                |              |                 |                | kemudian        | sementara,   |                   |
|                |              |                 |                | tampil menu     | kemudian     |                   |
|                |              |                 |                | utama           | tampil       |                   |
|                |              |                 |                |                 | menu         |                   |
|                |              |                 |                |                 | utama        |                   |
| $\overline{2}$ | Daftar       | Buka ke         | Pilih          | Menampilka      | Menampil     | Sesuai            |
|                | Fasilitas    | halaman         | menu           | n halaman       | kan          | dengan hasil      |
|                | Kesehatan    | menu            | daftar         | yang berisi     | halaman      | yang              |
|                |              | utama           | Fasilitas      | list daftar     | yang berisi  | diharapkan        |
|                |              |                 | Kesehat        | Fasilitas       | list daftar  |                   |
|                |              |                 | an             | Kesehatan       | Fasilitas    |                   |
|                |              |                 |                |                 | Kesehatan    |                   |
| 3              | Detail       | Buka ake        | Pilih salah    | Menampilka      | Menampil     | Sesuai            |
|                | daftar       | halaman         | satu           | n halaman       | kan          | dengan hasil      |
|                | Fasilitas    | daftar          | tempat         | detail yang     | halaman      | yang              |
|                | Kesehatan    | Fasilitas       | Fasilitas      | berisi          | detail yang  | diharapkan        |
|                |              | Kesehatan       | Kesehatan      | informasi       | berisi       |                   |
|                |              |                 |                | dari tempat     | informasi    |                   |
|                |              |                 |                | Fasilitas       | dari         |                   |
|                |              |                 |                | Kesehatan       | tempat       |                   |
|                |              |                 |                |                 | Fasilitas    |                   |
|                |              |                 |                |                 | Kesehatan    |                   |

**Tabel 5.1 Pengujian Sistem**

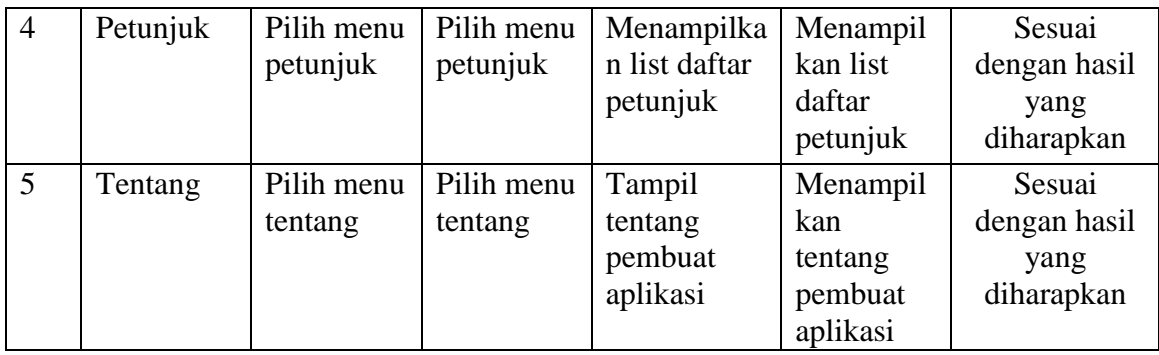

### **5.2.1 Analisis Hasil Yang Dicapai Oleh Aplikasi**

Pada bagian ini, penulis akan menjelaskan kelebihan dan kekurangan yang dimiliki oleh Aplikasi Sistem Informasi Geografis (GIS) Daftar Fasilitas Kesehatan di Paal Merah Kota Jambi Berbasis Android. Dalam hasil dari perancangan aplikasi ini penulis dapat menyampaikan kelebihan dan kekurangannya.

#### **5.2.2 Kelebihan dari Aplikasi**

Sistem baru yang dirancang ini setidaknya memiliki kelebihan yaitu sebagai berikut :

- 1. Mudah dioperasikan karena rancangan dari setiap tampilan dirancang secara *user friendly* atau mudah dimengerti.
- 2. Dapat digunakan oleh pengguna di mana saja karena aplikasi ini berjalan di *smartphone* yang bersistem operasi Android

### **5.2.3 Kekurangan Sistem**

Sistem yang baru dirancang ini tidak luput dari kekurangan, Adapun kekurangan dari sistem yang baru ini adalah :

- 1. Aplikasi ini masih sangat terbatas cangkupan wilayahnya, sehingga perlu diperbaharui.
- 2. Pada saat aplikasi ini berjalan dan untuk membuka lokasi harus menggunakan jaringan yang stabil karena akan terhubung dengan *google maps* untuk menunjukkan rute Fasilitas Kesehatan yang akan dituju pengguna.
- 3. Tampilan yang masih sederhana dan Aplikasi ini tidak bisa di akses selain *android.*